# **Othello pour HP-67 & HP-97 (authentiques)**

Bon anniversaire à ces calculatrices programmables mythiques qui fêtent leurs 40 ans en cette année 2016.

Avant-propos Aucune calculatrice n'a été maltraitée pour la conception, la réalisation et la mise au point de ce programme :-)

Blague d'époque: «Comment faire tenir 5 éléphants dans une 2CV ? Réponse: deux devant, deux derrière, un dans le coffre».

Maintenant, sans plaisanter, comment faire tenir un programme qui joue à Othello dans une calculatrice de poche de 1976 ? La réponse est un peu plus longue, un peu moins farfelue et un peu plus compliquée. Elle se trouve dans le programme en page suivante.

Ce programme gère, dans un espace mémoire de 21 registres et moins de 200 pas de programme (instructions «élémentaires»), un othellier (nom du plateau de jeu) de 8 par 8 cases et joue contre vous. Il ne gagnera jamais un championnat, mais l'objectif n'est pas là. La gageure est de faire tenir le programme dans les ressources très limitées de ces calculatrices plusieurs millions de fois moins puissantes que nos téléphones 40 ans plus tard. 224 pas de programme, 26 registres et 4+1 de pile opérationnelle, 4 drapeaux et 3 niveaux de sous-programme, le tout fonctionnant à une trentaine de pas par seconde. Pour l'époque, c'était Byzance! Si seulement j'en avais eu une…

 page 0 Règles du jeu Othello et mode d'emploi de la HP-67. En fait… oui, vous avez bien vu, il n'y a pas de page 0 :-) pages 1 et 2 Introduction (cette page) et code complet, brut, non commenté. pages 3 à 5 « The big picture », terminologie et mode d'emploi: quelques éléments essentiels pour comprendre le code et le plateau de jeu page 6 Avertissement, si vous lisez plus loin… page 7 à la fin Affectation des mémoires, drapeaux, points d'entrée principaux et code commenté

Si vous voulez procéder à une ingénierie à rebours « à froid » du code pour vous amuser, vous le trouverez en page 2, sans rien avoir vu d'autre. Si vous souhaitez le faire en disposant tout de même d'une présentation générale du programme, lisez les pages 3 à 5 avant. En résumé, plus vous lisez loin, plus c'est facile.

Alors, à chacun(e) selon son goût et bonne lecture!

…et surtout n'oubliez pas, vous pouvez écrire votre propre fonction d'évaluation. Il reste une flopée de pas de programme disponible : -)

Copyright 2016 Jean-Marc Verniajou

Sous licence Apache, Version 2.0 (la "Licence") ; vous ne pouvez pas utiliser ce fichier, sauf conformément avec la licence. Vous pouvez obtenir une copie de la Licence sur

http://www.apache.org/licenses/LICENSE-2.0

Sauf si requis par la loi en vigueur ou par accord écrit, le logiciel distribué sous la licence est distribué "TEL QUEL", SANS GARANTIE NI CONDITION DE QUELQUE NATURE QUE CE SOIT, implicite ou explicite.

Consultez la Licence pour connaître la terminologie spécifique régissant les autorisations et les limites prévues par la licence.

Othello HP-67 40th / licence: Apache, Version 2.0

# **Le code**

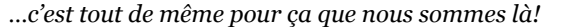

Nous utilisons aujourd'hui des langages de programmation évolués qui génèrent l'équivalent de plusieurs «pas», voire plusieurs dizaines ou centaines, pour chaque ligne de code. Alors forcément, là, on passe dans un autre monde. Un pur bonheur, en ce qui me concerne!

Ici, nous avons moins de 200 octets de programme. Ajoutez 21 registres mémoire à 7 octets par registre. Cela donne une empreinte mémoire très raisonnable.

Certains «émulateurs» de HP-67 et 97 permettent d'ajouter une centaine de registres mémoire et quelques milliers de pas de programme. C'est un choix qui annihilerait l'intérêt de l'exercice. Ce programme fonctionne sur une vraie 67/97 et sur les émulateurs qui respectent scrupuleusement les caractéristiques originelles de ces calculatrices, limitations comprises.

Il reste 25 pas et 10 registres disponibles pour des améliorations. Plus encore si vous trouvez de nouvelles optimisations. Donc si vous voulez bichonner plus particulièrement *votre* 67/97, vous en avez les moyens!

*Remarque: Les instructions Roll down sont notées RDN et non pas R suivi d'une flèche vers le bas (j'ai eu la flemme)*

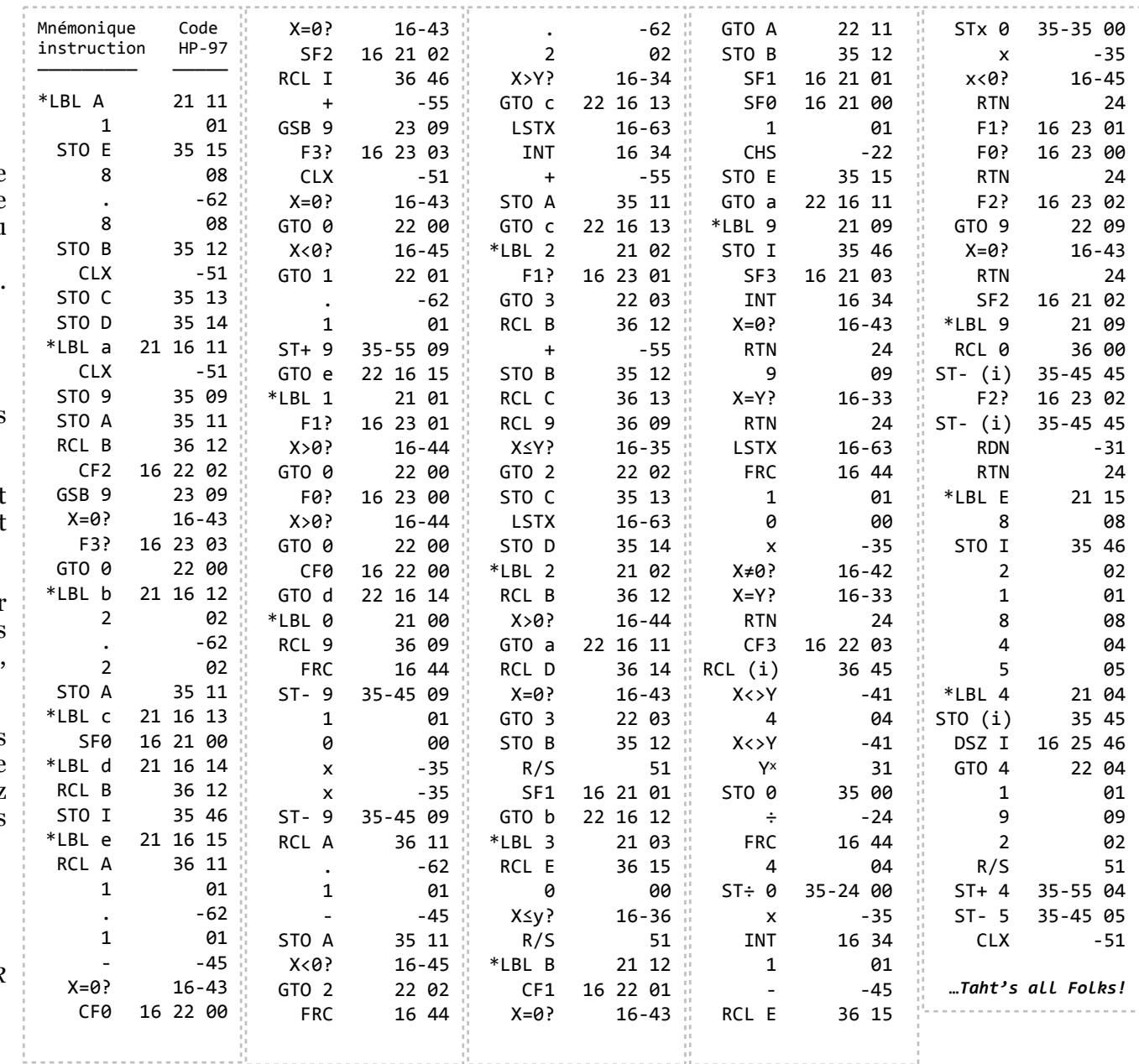

# **« THE BIG PICTURE », TERMINOLOGIE ET MODE D'EMPLOI**

#### **Aux attentifs, aux exigeants et aux puristes, avec toute ma considération**

Après avoir réalisé et commenté ce programme, j'ai souhaité recoller aux conventions officielles du jeu avec une notation colonne-rangée et non rangée-colonne, etc. Après avoir procédé à l'essentiel des modifications nécessaires pour cela, j'ai estimé en relisant le code et les commentaires, que la présentation résultante rendait le code moins intuitif encore, s'il est possible. J'ai choisi de faire marche arrière. Faire figurer la case A1 en haut à gauche ne change cependant rien, même si les illustrations la situent en bas, cf. plus loin feuille de calcul pour l'affichage de l'othellier.

L'appartenance à un camp est codée en dur. 1 pour la calculatrice, -1 pour son adversaire, mais deux calculatrices peuvent jouer l'une contre l'autre (cf. mode d'emploi). **Pour moi, l'exercice de programmation visant à faire tenir un programme décent qui joue à Othello dans 224 pas de programme était la motivation initiale. Un pur bonheur. Ensuite, son optimisation pour descendre à 180 pas seulement pour le jeu proprement dit, c'est à dire hors initialisation de l'othellier, était la cerise sur le gâteau!** 

#### **Pour le reste, je passe la main avec plaisir.**

Il est difficile pour moi de dire à quel point je me suis régalé, du début à la fin de cette aventure en deux temps. J'ai une pensée émue pour toutes les personnes chez Hewlett-Packard qui ont contribué à la naissance de ces calculatrices. Je leur adresse mes plus chaleureux remerciements.

#### **En résumé**

- Le plateau de jeu (othellier) est encodé en base 4 dans les registres mémoire: la valeur 0 représente un pion de la calculatrice, 1 une case vide et 2 un pion de l'adversaire
- La fonction d'évaluation est simplissime (plus je gagne de pions, mieux c'est)
- [Calculatrices et émulateurs: je n'ai rencontré aucun problème avec une vraie 67, une vraie 97 ou avec l'émulateur d'Olivier de Smet \(http://sites.google.com/site/](http://sites.google.com/site/olivier2smet2/hp_projects/hp97) olivier2smet2/hp\_projects/hp97) à qui j'adresse, au passage, un grand merci.

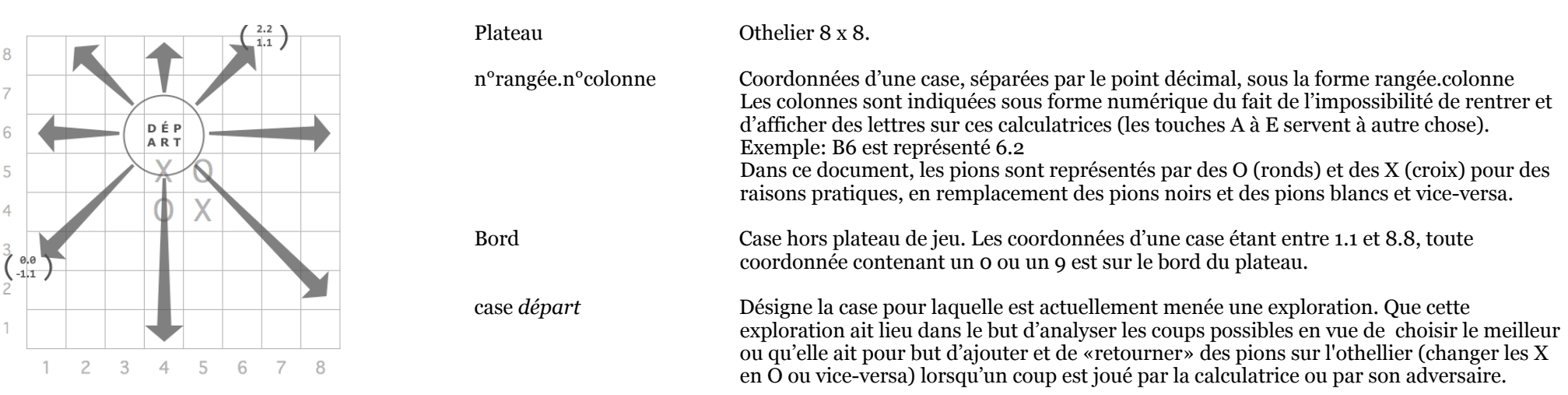

# **Terminologie**

case *traversée* Désigne tour à tour chacune des cases explorées successivement en partant de la case départ et dans chacune des directions possibles

*direction* Désigne tour à tour chacune des directions dans lesquelles doit se faire l'exploration des possibilités ou la recherche des pions à retourner. La valeur est sous la forme delta\_rangée.delta\_colonne, notée dr.dc, comprise entre 2.2 et 0.0. Pour être utilisée, la constante 1.1 doit lui être retranchée, ramenant l'intervalle de valeurs entre 1.1 et -1.1 *point central* Désigne la combinaison entre la case départ et une direction d'exploration nulle

### **Mode d'emploi**

- Seul le programme est à entrer en mémoire. L'initialisation des données se fait dans le LBL E. Anecdote: lors de mon test sur une 67, j'ai entré un X≠0? au lieu du X=0? voulu. Le résultat étant subtilement différent et subtilement faux, j'ai cru être tombé sur un bug restant…
- Si vous voulez récupérer l'espace occupé par le LBL E pour faire votre version du programme, vous devrez entrer les mémoires 1 à 8 à la main ou les enregistrer une bonne fois pour toutes sur deux cartes magnétiques (l'une pour jouer avec les blancs, l'autre pour jouer avec les noirs) avant de supprimer le LBL E.

#### Commencer une partie:

- Forcer l'affichage d'une décimale et une seule (ce n'est pas obligatoire, c'est juste plus pratique) <sup>F/S</sup> Initialise le plateau de jeu pour commencer une partie. Lorsque 192 s'affiche, la calculatrice attend que vous choisissiez votre camp. Vous pouvez appuyer sur R/S directement, la calculatrice jouera avec les noirs, ou appuyer sur les touches CHS puis R/S pour inverser la position des pions de début de partie et lui faire jouer les blancs. Cela permet aussi de faire jouer deux calculatrices l'une contre l'autre. Pour les règles du jeu et la disposition initiale de l'othellier, voir<http://www.ffothello.org/othello/regles-du-jeu/> La calculatrice affiche  $0.0$  lorsqu'elle est prête. DSP  $E$  192  $R$  CHS
- n°rangée.n° colonne  $\mathbf{B}$  Pour jouer le(la) premier(e).
	- Pour laisser la calculatrice commencer la partie. Attention: si vous faites d'autres choses entre temps, appuyez sur CLX avant d'appuyer sur B ou bien $\left( B\right)$

### Continuer la partie:

- Lorsque la calculatrice joue, elle s'arrête en affichant le coup sous la forme *n°rangée.n°colonne* (tels quels, avec le point décimal au milieu)
- Si elle joue un coup normal, notez-le puis appuyez sur R/S pour qu'elle mette à jour son plateau de jeu en mémoire. Elle s'arrête ensuite en affichant 0.0 Attention: lorsque vous avez relancé le programme, la durée nécessaire à la mise à jour du plateau peut excéder une minute!
- Si elle passe, elle affiche directement  $0.0$  (et vous ne devez PAS appuyer sur  $(R/S)$ )
- C'est à vous, entrez votre coup n<sup>o</sup>rangée.n<sup>o</sup>colonne puis appuyez sur CRS de Si vous passez, laissez 0.0 et appuyez directement sur CRS *Remarque: vous êtes supposé respecter les règles du jeu et la calculatrice ne vérifie donc pas la validité du coup que vous jouez.*

## **Vérifier la copie en mémoire du contenu du plateau:**

 $\cdot$  (RCL 1)  $\frac{1}{a}$  RCL 8) (un registre mémoire par rangée)

### **Exemple de feuille de calcul pour l'affichage en clair du plateau codé en base 4 dans les registres mémoire:**

• Cases M3 à T10

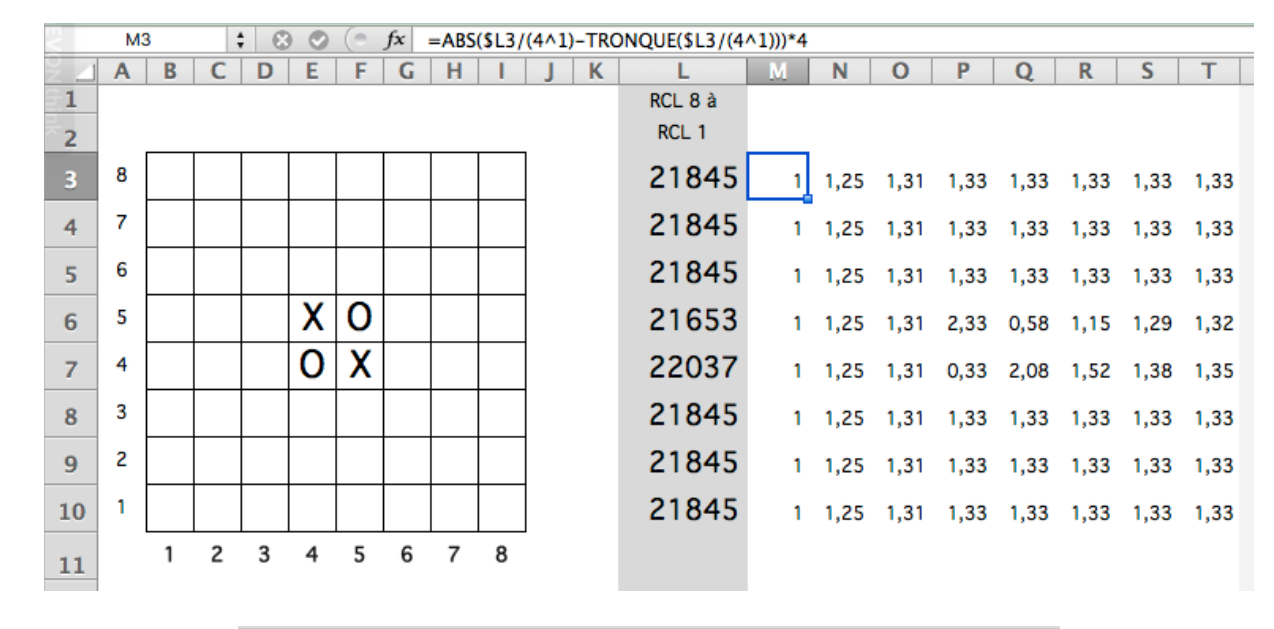

#### $\begin{bmatrix} 0 & fx \end{bmatrix}$  =ABS(\$L10/(4^8)-TRONQUE(\$L10/(4^8)))\*4 **T10**  $\div$  00  $\sim$   $\sim$   $\sim$

• Cases B<sub>3</sub> à I10

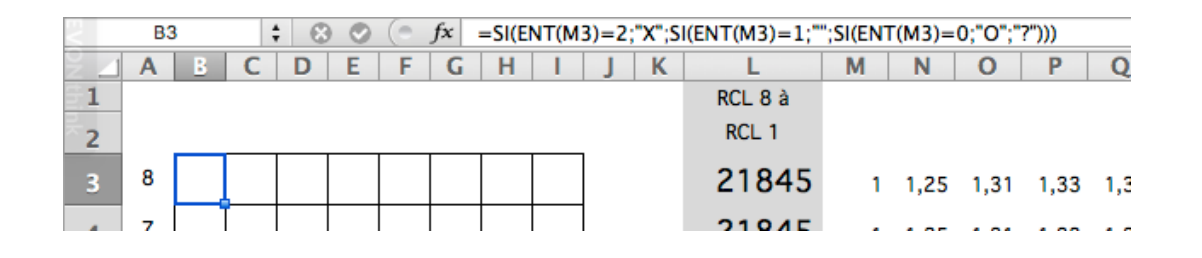

Remarque: Les formules données ici afficheront toujours des O pour la calculatrice et des X pour son adversaire. Tout cela n'étant que conventions de notation, vous trouverez certainement avantage à adapter ces éléments à votre guise.

# *Avertissement…*

# *…si vous lisez plus loin, c'est tout de même plus facile :-)*

### **Affectation des registres mémoire**

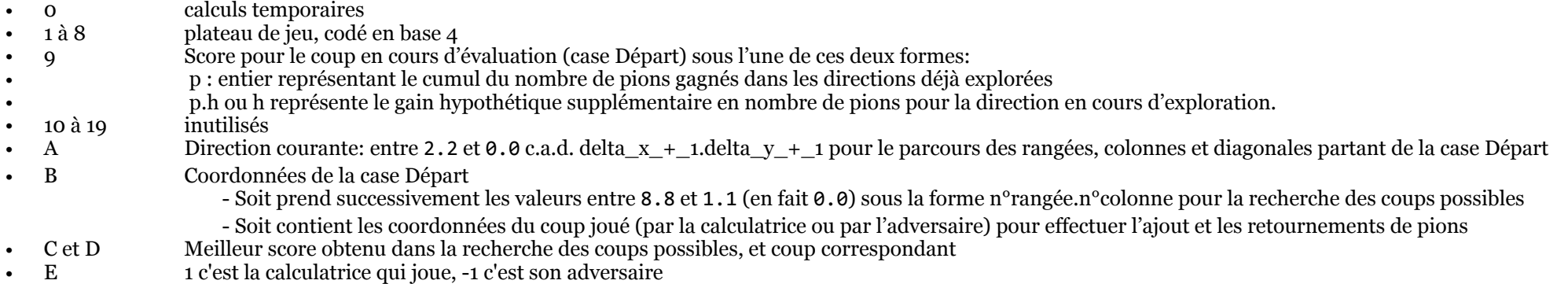

# **Affectation des drapeaux f0 à f3 par ordre d'importance**

Drapeaux de type «baissés par commande uniquement»:

- fi baissé=ÉVALUATION (analyse des coups possibles par exemple), levé=AGIR (sur le plateau en ajoutant et en retournant des pions)
- fo Complément au drapeau 1 pour effectuer les actions sur le plateau en deux passes, baissé=MAINTENANT, levé= PLUS\_TARD (reporter les modifications)
- Drapeaux de type «baissés par test et par commande»:
- fa indicateur de point central ou sélecteur ajout/retournement<br>f3 indicateur de coordonnées hors plateau sur détection d'un b
- indicateur de coordonnées hors plateau sur détection d'un bord

# **Quelques points essentiels concernant les particularités de fonctionnement des HP-67 et 97**

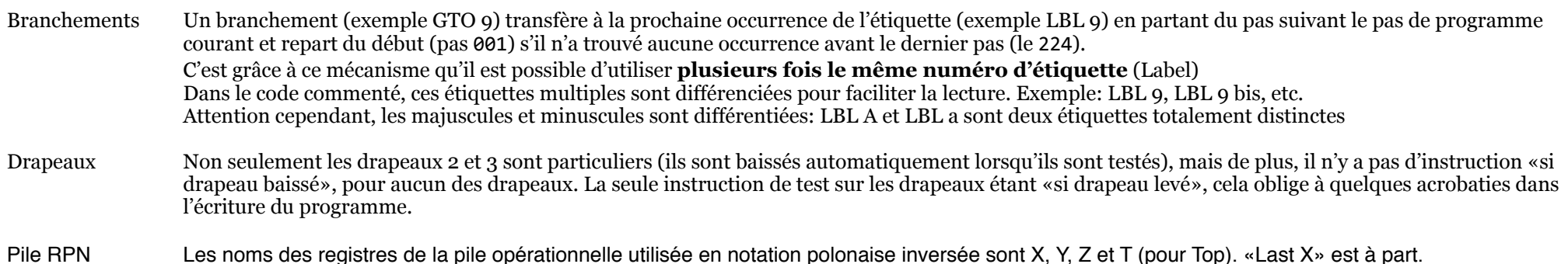

Adressage indirect Le registre dédié à l'adressage indirect, le seul «pointeur» disponible, est le registre I (I comme… Indirect).

- noté I dans le code, par exemple STO I, c'est le registre I lui-même qui est concerné (on manipule le pointeur)
- noté (i), c'est le registre pointé qui est concerné, celui dont le numéro figure dans I. Dans ce programme, l'adressage indirect n'est pas utilisé pour les branchements, mais seulement pour la manipulation des registres mémoire.

# **CODE COMMENTÉ**

#### **L'essence et le charme de l'exercice**

Le code comprend de nombreuses optimisations imposées par la nécessité de gagner chaque pas de programme possible pour rentrer dans l'espace mémoire disponible. L'organisation du jeu d'instruction et de la mémoire de la calculatrice sont appropriés pour le calcul, non pour d'autres domaines comme le jeu. Des artifices sont nécessaires pour contourner les restrictions induites.

Ces optimisations et artifices s'expriment sous la forme de nombreuses entorses aux bonnes manières de rédiger du code.

- Dans cet esprit, la partie LBL 9 fait la part belle à la gestion en parallèle de deux fils: L'un pour extraire le contenu d'une case par calculs successifs (8 cases sont encodées dans chacun des 8 registres stockant chacun l'une des 8 rangées du plateau), l'autre pour préparer en simultané la donnée nécessaire pour ajouter ou retourner un pion du camp voulu dans cette même case le cas échéant. C'est la loi du genre: lorsqu'on a une donnée sous la main, on en tire un maximum parti pour économiser des pas de programme. Les lignes de commentaires appartenant au 2e fil sont en caractères gris pour un suivi plus facile des deux fils entrelacés.
- La quasi-totalité des mentions « fin de si » sont omises. L'utilisation de conditions combinées non commentées est anecdotique dans ce programme et les mentions fin de si sont naturellement induites et perceptibles au travers de l'indentation des commentaires, du moins je l'espère.
- Les codes de touches sont ceux d'une HP-97, version imprimante de la HP-67
- Les instructions Roll down sont notées RDN et non pas R suivi d'une flèche vers le bas (j'ai eu la flemme)

Enfin, la rédaction des commentaires n'est pas la partie la plus passionnante de l'aventure. Lorsque le code est alambiqué, il est également difficile de rendre compréhensibles certaines de ses portions. Je vous remercie par avance pour votre indulgence.

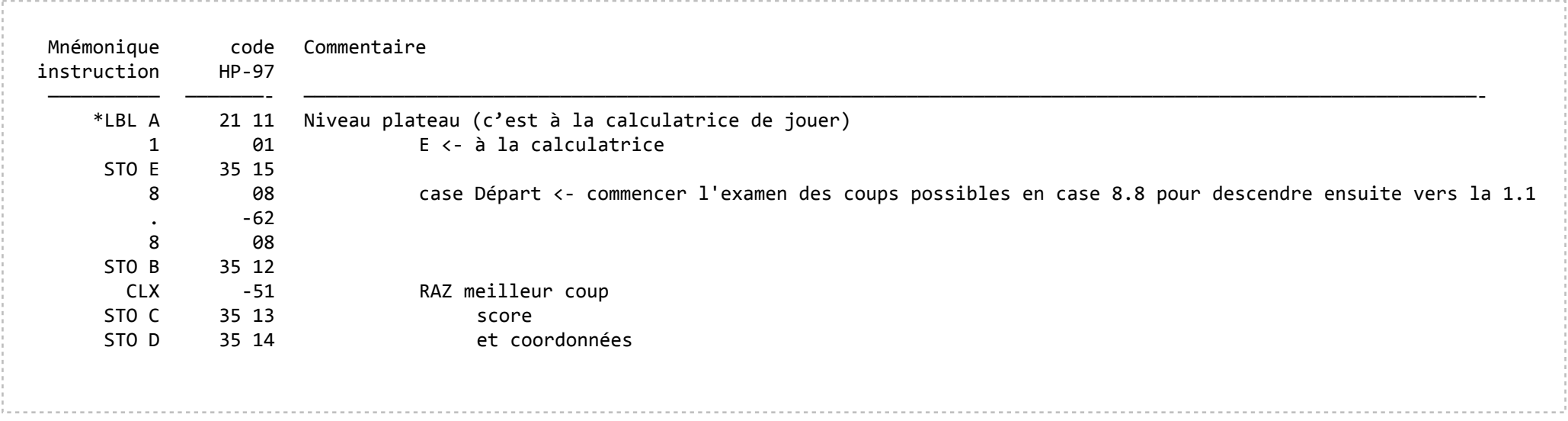

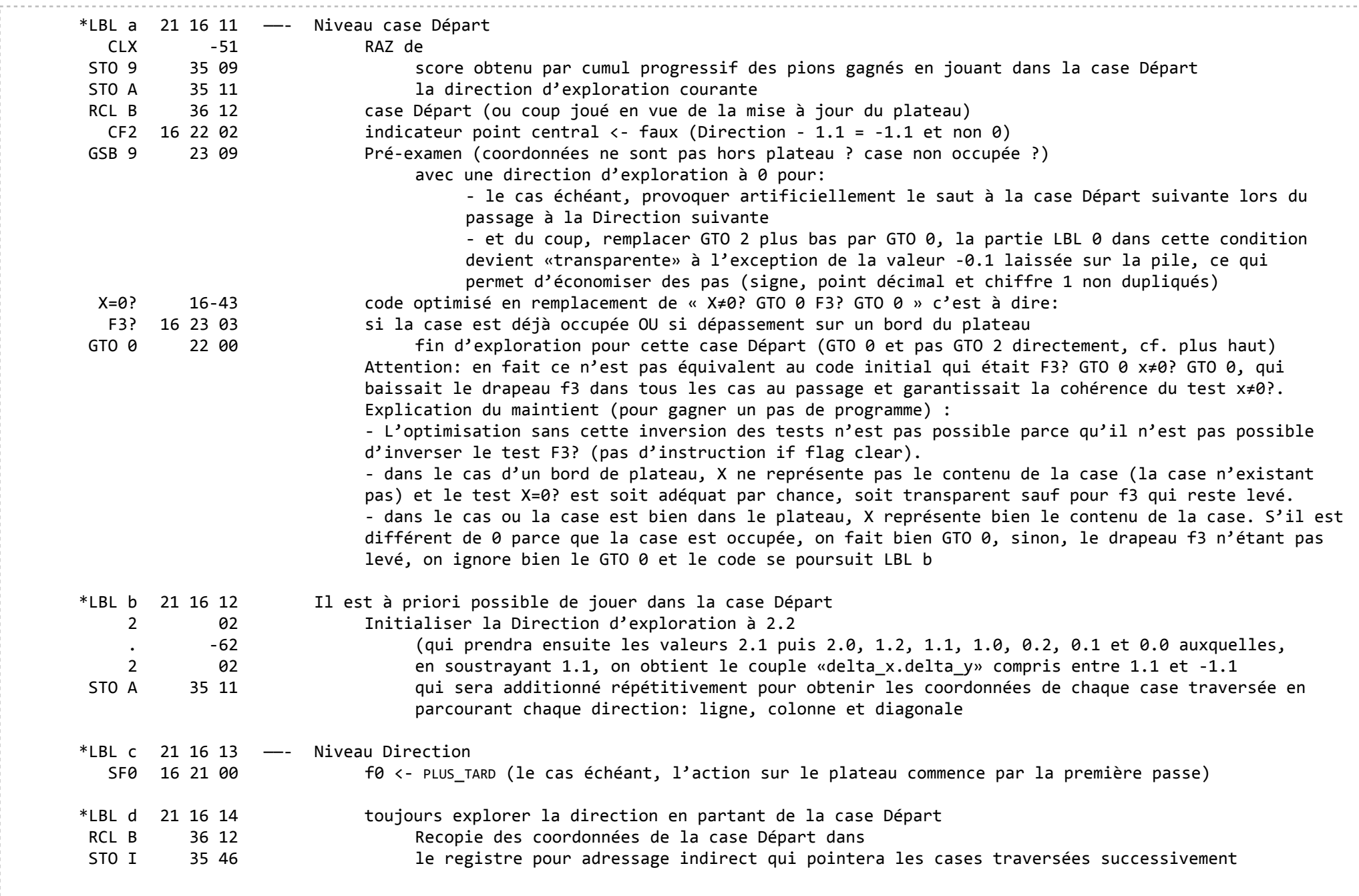

. . . . . . . . . . . . . . . . .

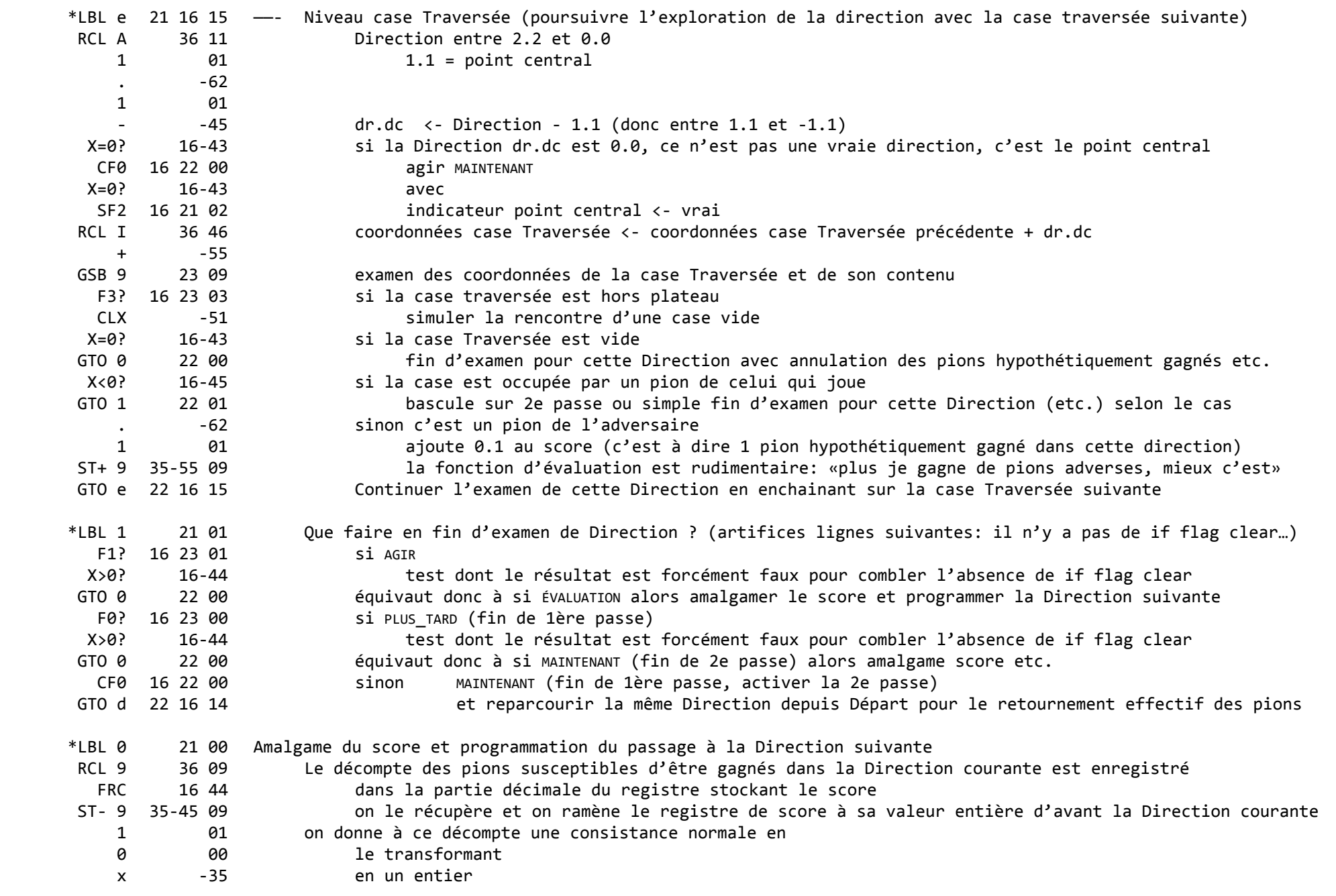

 $\sim$   $\sim$ 

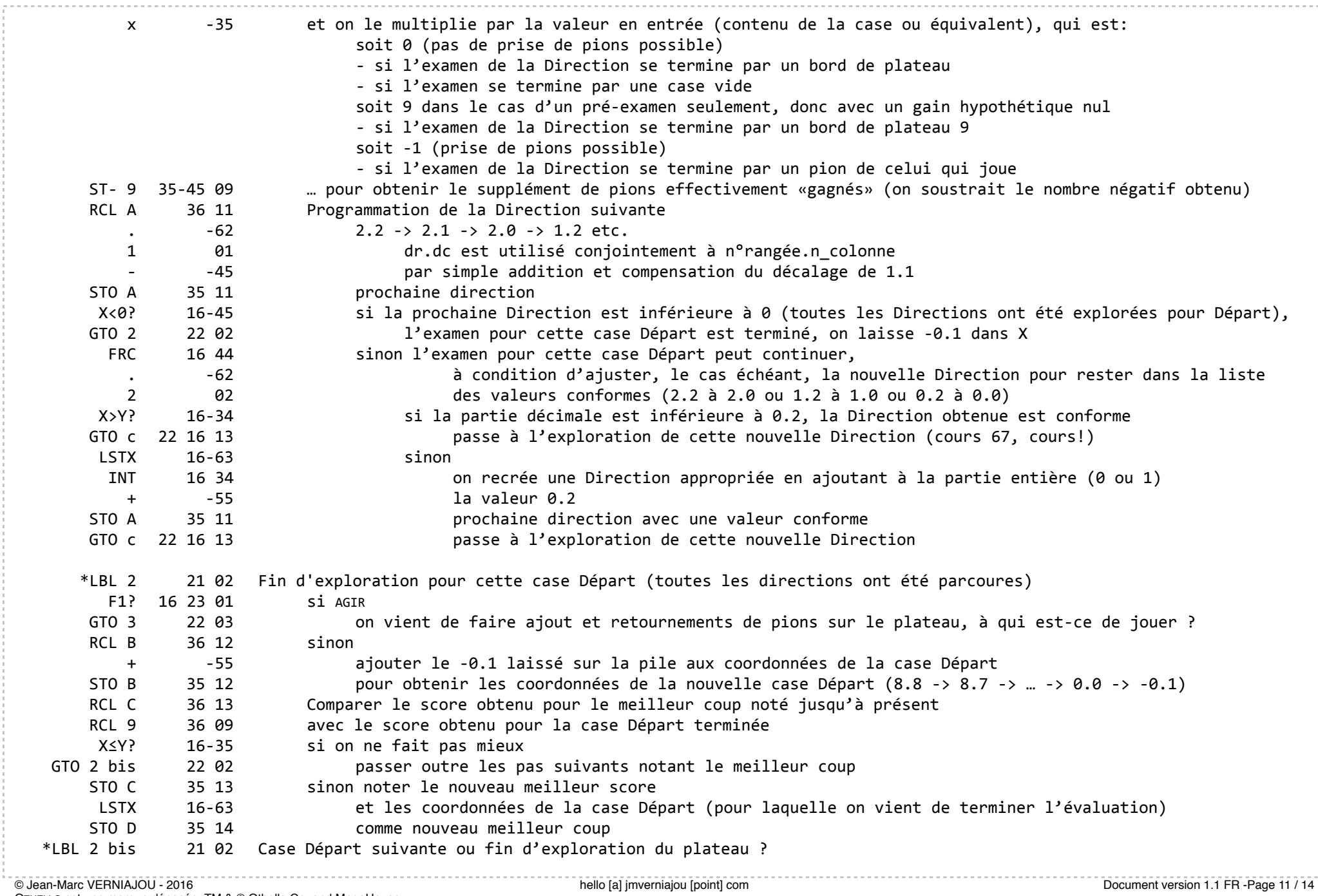

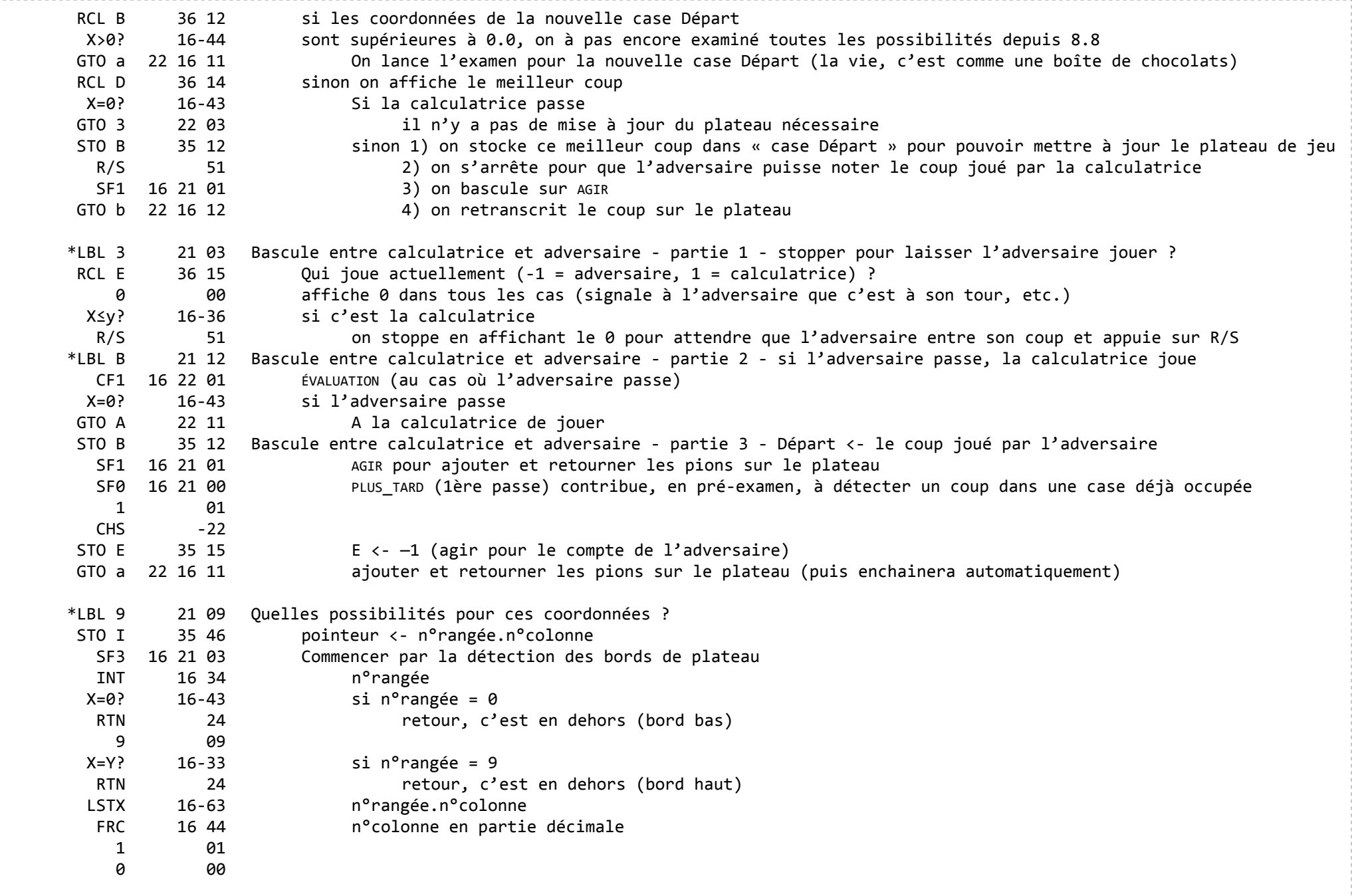

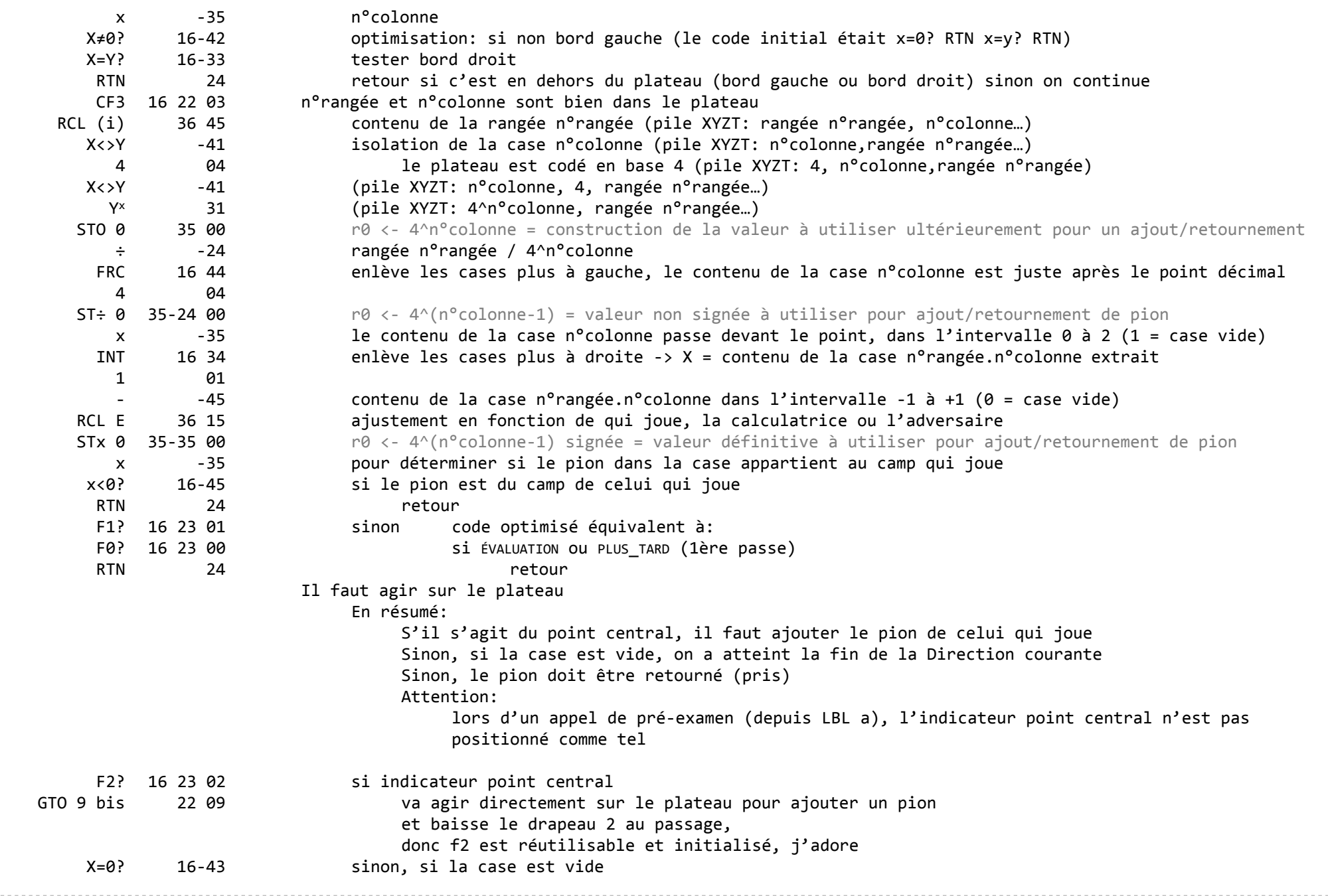

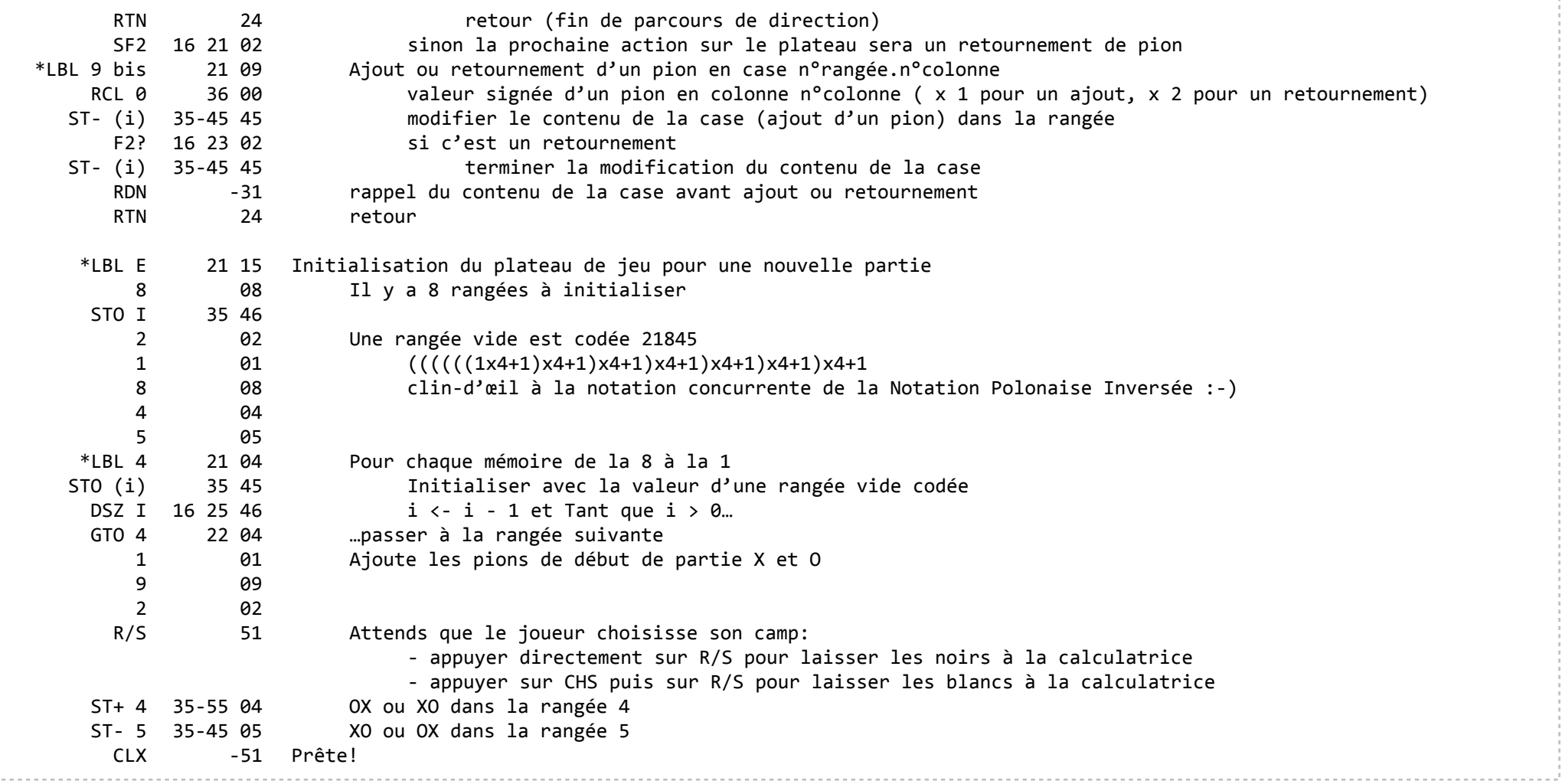